**Dipl.-Ing. (FH) Markus Öhlenschläger**

# Zufahrtsrampen in Gebäudemodellen

## Neues Bauteil zur Modellierung von Zufahrtsrampen

Die Modellierung von Zufahrten z.B. bei Tiefgaragen sind besondere Herausforderungen. Diese Bauteile sind in Längsrichtung geneigt und folgen im Grundriss häufig gekrümmten Verläufen. Somit sind die Oberflächen der Rampen doppelt gekrümmt auszubilden. Das neue Bauteil in ViCADo 2020 erleichtert enorm die Modellierung und erfüllt die Anforderungen zur Grundrissgeometrie und Höhenplanung der "EAR – Empfehlungen für Anlagen des ruhenden Verkehrs".

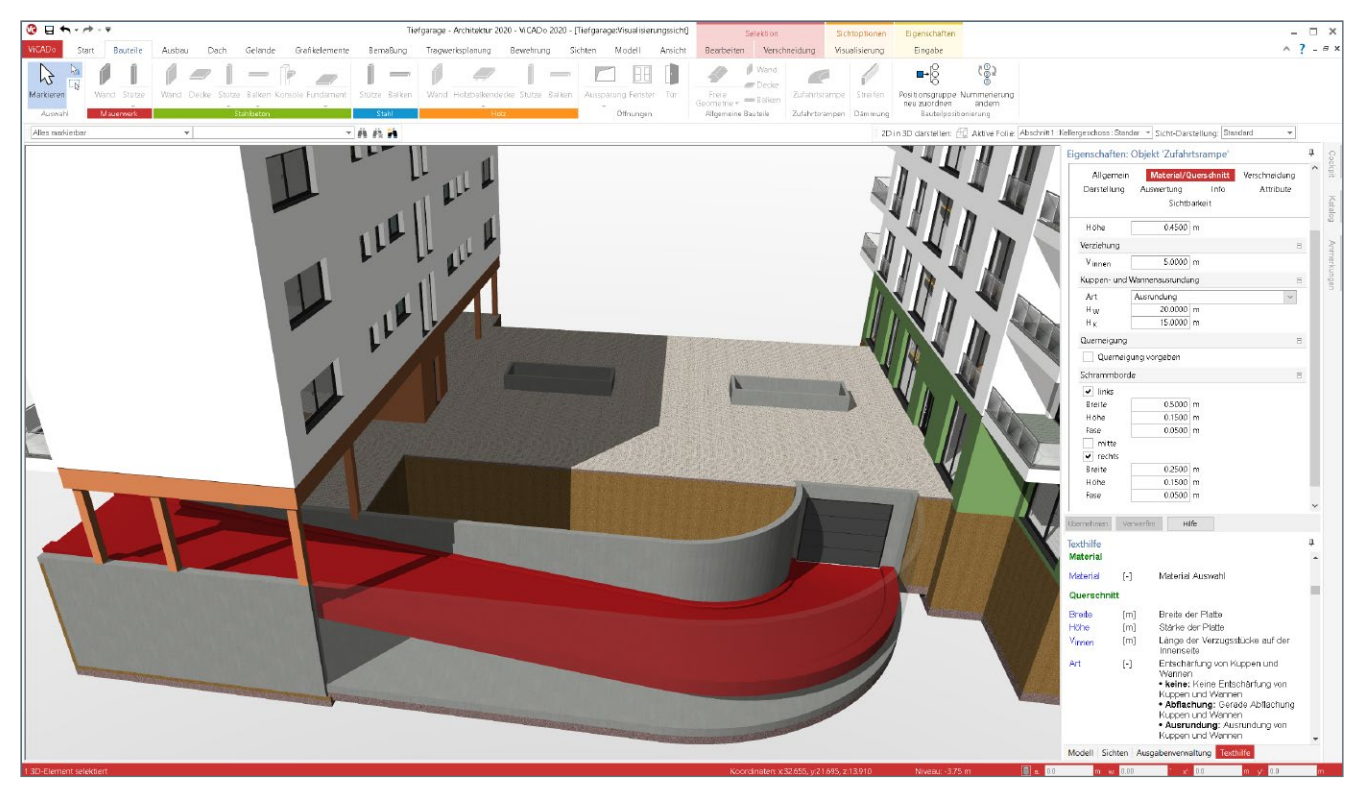

Bild 1. Zufahrtsrampe im Beispielprojekt "Architektur 2020"

Häufig kommen bei größeren Hochbauprojekten Tiefgaragenlösungen oder Parkdecks zum Einsatz, um den i.d.R. begrenzten Raum auf dem Baufeld effektiv zu nutzen. Gilt es hierbei Höhenunterschiede zu überwinden, werden Zufahrtsrampen eingeplant. Bei geradlinigen Zufahrten ist dies eine einfache Planungsaufgabe. Komplizierter wird die Aufgabe bei Rampen mit Krümmungen im Grundriss. Die Komplexität liegt zum einen in der Kenntnis und Erfüllung von Regeln zur Befahrbarkeit, zum anderen werden besondere Kenntnisse und Fähigkeiten im Umgang mit dem jeweiligen Planungswerkzeug erforderlich.

Mit dem neuen Bauteil in ViCADo.arc und ViCADo.ing steht in der mb WorkSuite 2020 eine sehr einfache und regelkonforme Modellierung von Zufahrtsrampen bereit.

Die Modellierung erfolgt in einer Draufsicht und folgt dem für ViCADo typischen Prinzip mit Auswahl einer Vorlage und Wahl einer passenden Eingabeoption.

Im Folgenden werden die Möglichkeiten der Modellierung und Einsatzmöglichkeiten beschrieben.

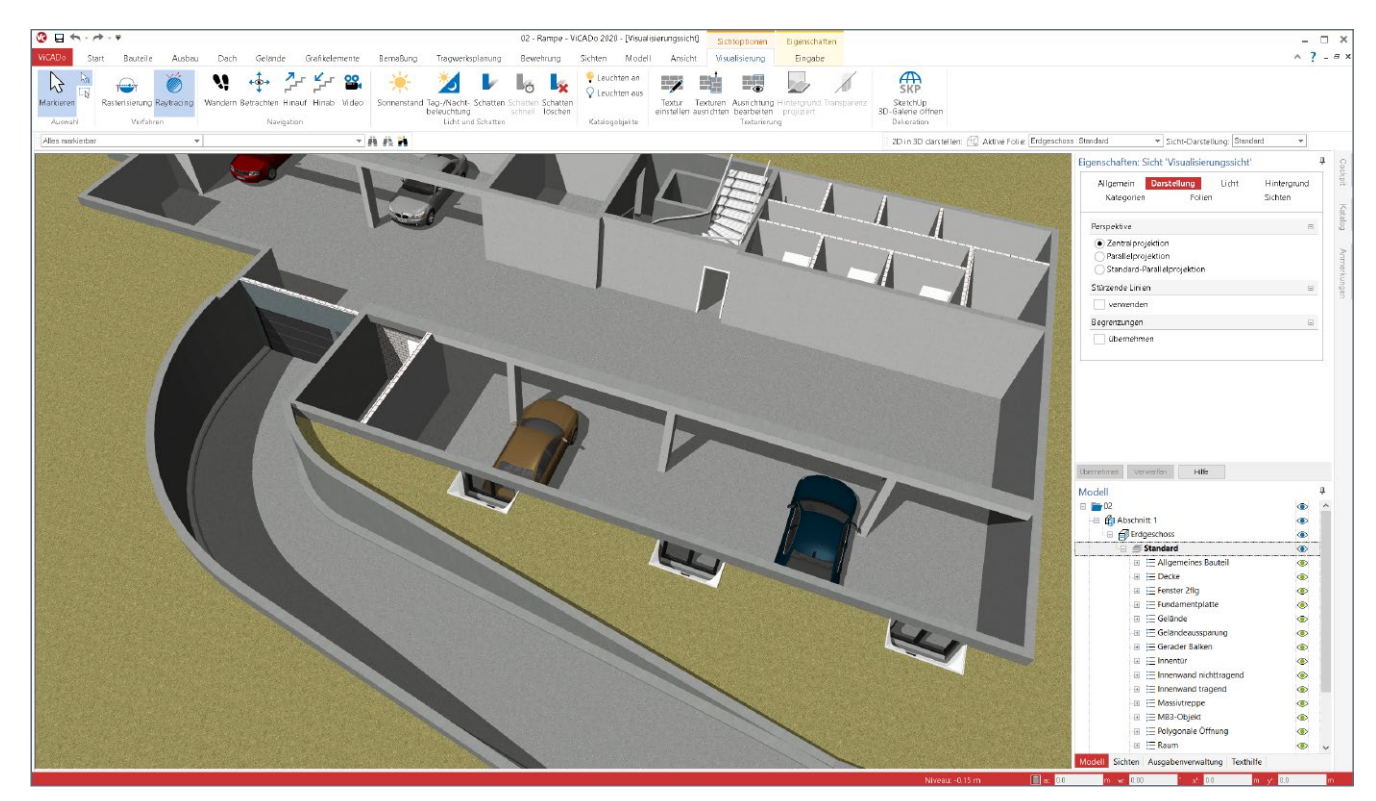

Bild 2. Beispiel einer Zufahrtsrampe

#### **Grundrissgeometrie**

Die Modellierung einer Zufahrtsrampe erfolgt in ViCADo in einer Draufsicht. Über die verschiedenen Eingabeoptionen lassen sich alle erforderlichen Grundrissgeometrien abbilden. Mit der Eingabeoption "Strecke" werden geradlinige Zufahrtsrampen modelliert. Wird ein polygonaler oder gekrümmter Verlauf benötigt, kann dies mit der Eingabeoption "Polygon" erreicht werden.

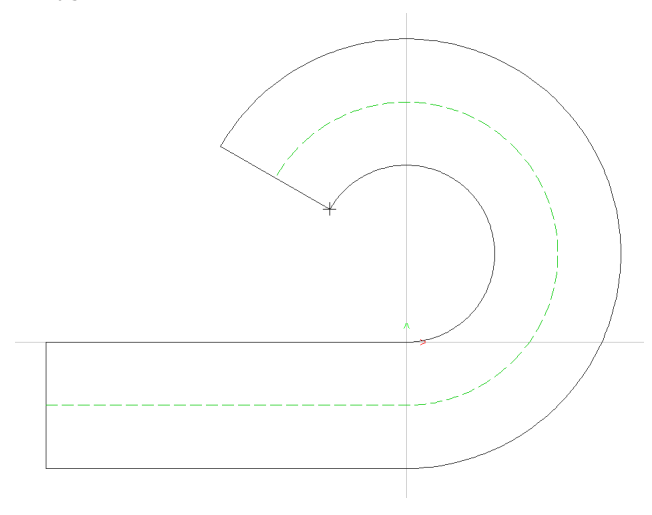

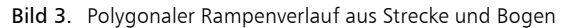

In Bild 3 wird die polygonale Eingabe mit Strecken und Bögen gezeigt. Mit jedem Klick kann für den nächsten Abschnitt eine weitere Strecke oder ein Bogen modelliert werden. Der Wechsel erfolgt mit Betätigung der "Leertaste".

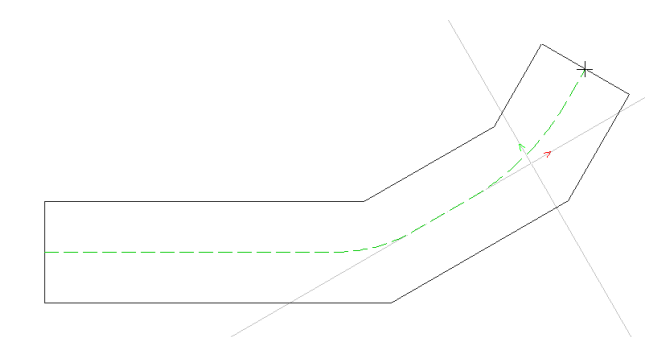

Bild 4. Polygonaler Verlauf aus Strecken

Im Vergleich zu Bild 3 zeigt Bild 4 die polygonale Führung der Zufahrtsrampe mit geraden Strecken.

## **Höhenplanung**

Bei der Höhenplanung von Zufahrtsrampen mit ViCADo.arc oder ViCADo.ing hilft die mögliche Anbindung an die Geschossstruktur. Im Standardfall überbrückt die Zufahrtsrampe den Höhenunterschied des Geschosses, in dem das Bauteil modelliert wird. Dies wird mit der Option "geschossabhängig" in der Frage "Geschossanbindung" erreicht (Bild 5). Alternativ ermöglicht die Option "Geschoss oder Niveaufolie auswählen", ein Ziel-Geschoss oder eine Ziel-Niveaufolie auszuwählen. Diese Option ist für Parkdecks interessant, die in Split-Level-Bauweise geplant werden. Darüber hinaus hilft diese Option bei klassischen Tiefgarageneinfahrten. Hier wird ein Höhenniveau zwischen Bauwerksgeschoss (Tiefgarage) und Außenanlage bzw. Einfahrt überbrückt. In der Praxis werden Außenanlagen häufig in Niveaufolien modelliert.

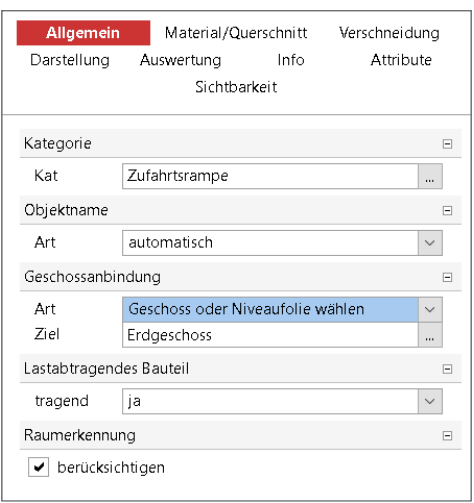

Bild 5. Auswahl der Geschossanbindung

Ein wichtiger Planungsbestandteil der Höhenentwicklung ist die Ausrundung von Wannen und Kuppen. Diese Ausrundungen sind beim Übergang von den geneigten Rampenflächen zu den anschließenden Bauteilen einzuplanen, damit ein Aufsetzen der Fahrzeuge vermieden wird.

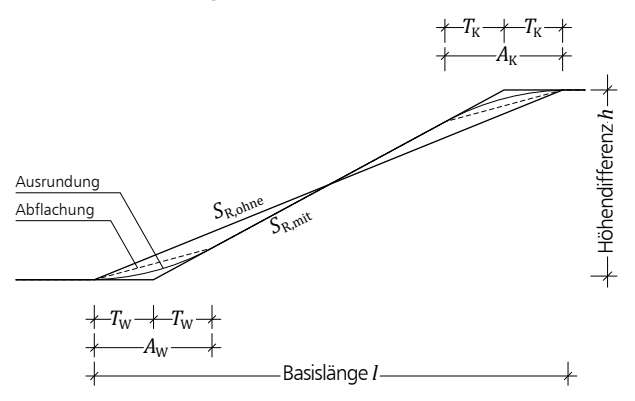

Bild 6. Geometrie der Wannen- und Kuppenausrundungen

ViCADo ermöglicht hier eine sehr einfache und schnelle Erzeugung von Ausrundungen (Bild 7). Mit wenigen Klicks und Eingaben wird eine normgerechte Ausrundung erreicht.

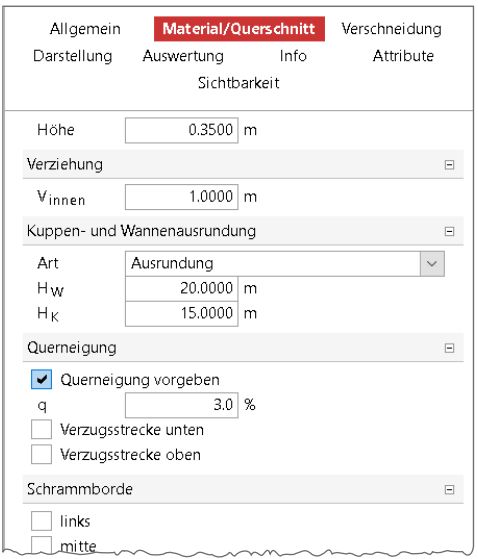

Bild 7. Definition der Ausrundungen

Eine weitere wichtige geometrische Forderung an die Fahrbahn auf der Zufahrtsrampe ist im Bereich von Wandelungen eine Querneigung von mindestens 3 % zu erzeugen. Auch diese Forderung wird leicht über die entsprechende Frage in den Eigenschaften (Bild 7) erreicht.

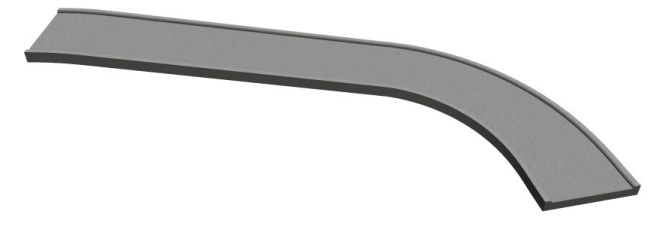

Bild 8. Zufahrtsrampe mit Ausrundungen und Querneigung

## **Zusatzbauteile**

Neben der eigentlichen Zufahrtsrampe kann das Bauteil um bis zu drei Schrammborde ausgestattet werden. Diese werden bequem über die Eigenschaften erzeugt und können in Längsrichtung links, rechts und/oder mittig gesetzt werden.

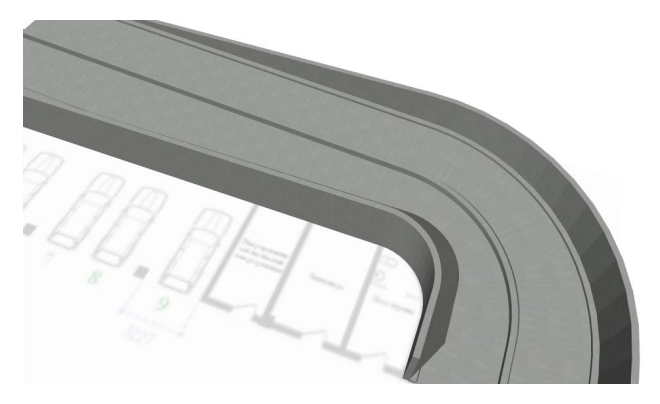

Bild 9. Schrammborde in Längsrichtung

Jede der möglichen drei Schrammborde kann geometrisch unabhängig beschrieben werden. Durch die Vorgabe eines mittigen Schrammbordes kann eine Zweispurige Zufahrt erreicht werden (Bild 10).

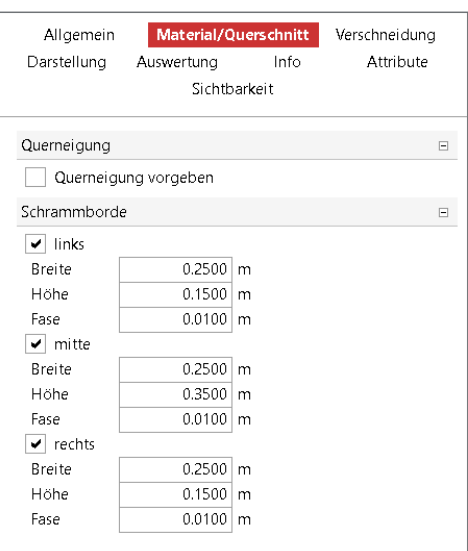

Bild 10.Definition der Schrammborde

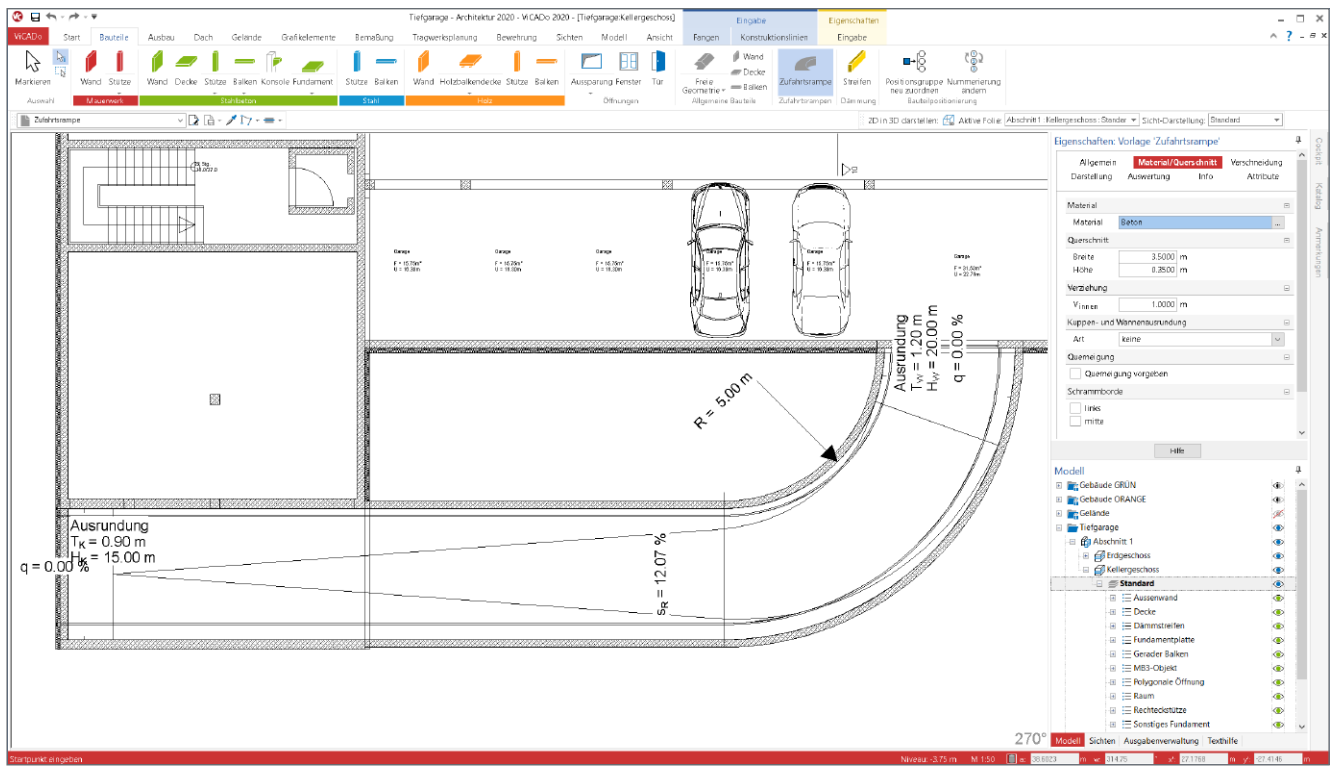

Bild 11. Ersatzdarstellung Rampe

### **Beschriftungen**

Über die Steuerung der Darstellung ist ViCADo in der Lage, eine vorschrifts- und praxisgerechte Beschriftung automatisiert zu erzeugen. Mit der Darstellung in Bild 11 werden die Beschriftungen für die Ausrundungen, die Längsneigung der Fahrbahn sowie die Radien der Wandelung gezeigt. Jede einzelne geometrische Information kann gezielt über die Eigenschaften des Bauteils gewählt werden.

Erreicht werden diese Informationen über das Kapitel "Darstellung" der Eigenschaften. Nach dem Wechsel auf die individuelle Darstellung können in der Frage "Zufahrtsrampe Optionen" gezielt die einzelnen grafischen Optionen aktiviert oder deaktiviert werden. Die Darstellung der Längsneigung kann z.B. bei der Kontrolle der Planung unterstützen und zeigen, ob die maximale Neigung von 10 % bzw. 15 % nicht überschritten wird.

### **Fazit**

Mit dem Bauteil "Zufahrtsrampe" wird ViCADo um ein wichtiges Instrument der Modellierung ergänzt. Aufwendige Umwege entfallen und Bearbeitungszeiten werden drastisch reduziert. Die Möglichkeiten der automatisierten Beschriftungen runden den Komfort, besonders durch den hohen Praxisbezug, weiter ab.

Dipl.-Ing. (FH) Markus Öhlenschläger mb AEC Software GmbH mb-news@mbaec.de

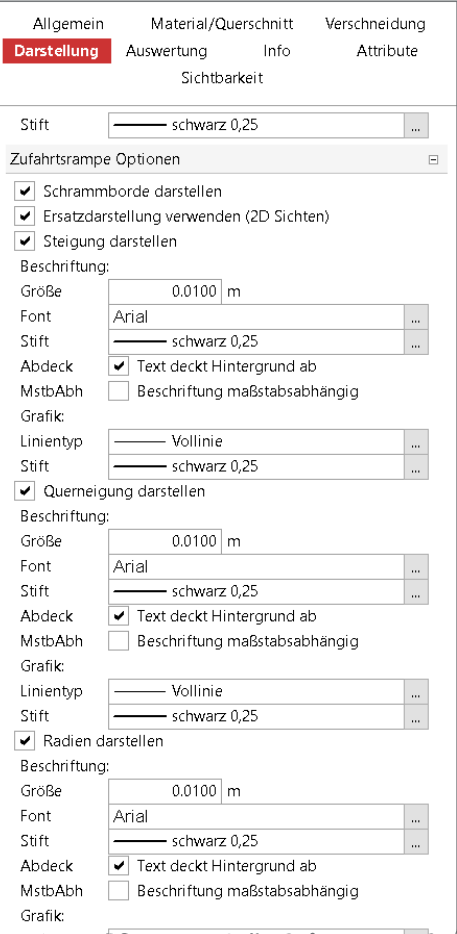

Bild 12. Steuerung der Darstellung